## Produire les fiches d'appel

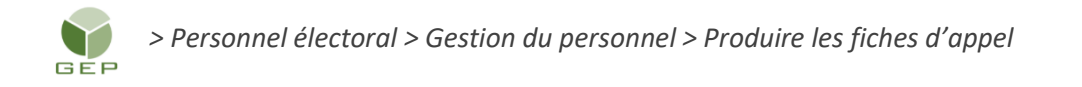

Les fiches d'appel sont produites seulement pour le personnel dont la valeur du champ « Occupe l'emploi » est à « Potentielle » et le champ « Raison » est à « À contacter ».

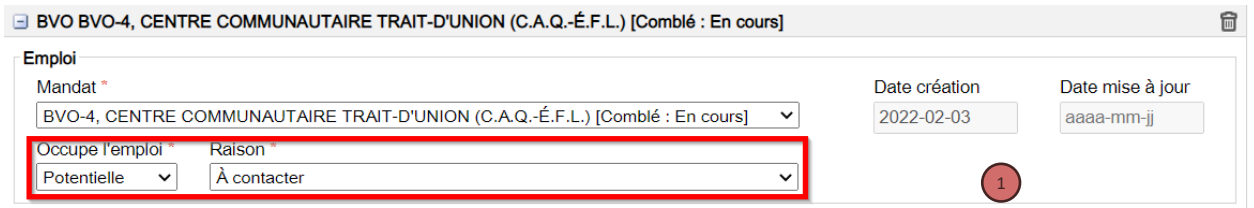

Il y a deux façons de produire les fiches d'appel :

- A) Par séance de formation, par endroit de gestion ou par catégorie d'emploi
- 1. Cliquer sur le bouton « Ajouter » pour faire afficher la liste selon la sélection faite dans la section « Sélection pour ». Vous pouvez ajouter d'autres éléments à la liste en cliquant sur le bouton « Ajouter ». Il est possible de retirer des éléments en cochant la case à gauche et en cliquant sur le bouton « Retirer ».
- 2. Sélectionner le ou les choix désirés.
- 3. Cliquer sur le bouton « OK ».

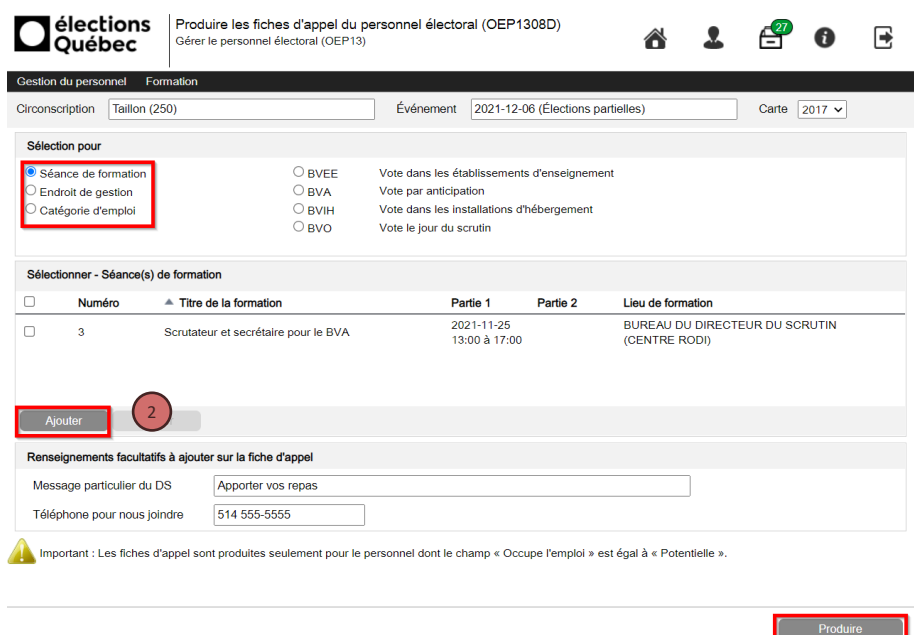

B) Par type de vote

Sélectionner le type de vote (BVEE, BVA, BVIH, BVO)

Dans les deux cas :

- 4. Saisir au besoin le texte approprié dans les champs « Message particulier du DS » et le numéro de téléphone dans le champ » Téléphone pour nous joindre ».
- 5. Cliquer sur le bouton « Produire ».

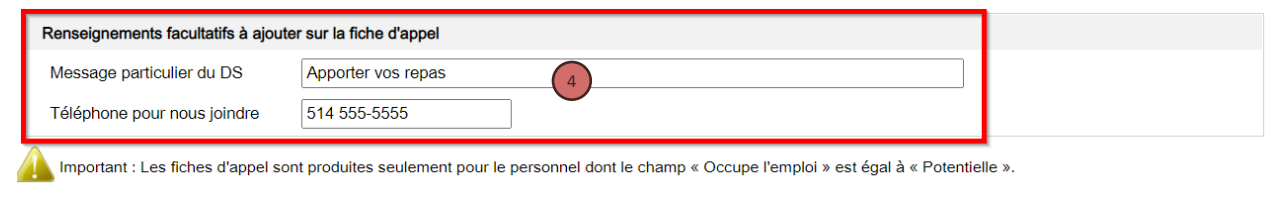

6. Cliquer sur le lien au bas à gauche de l'écran pour ouvrir.

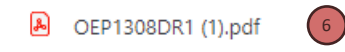

5 Produire